pdv-software GmbH Tel.: +49 05321 5732-0 Im Schleeke 50 info@pdv-software.de D-38642 Goslar www.pdv-software.de

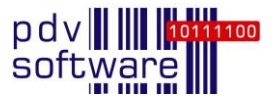

# **pdv-lims3: Wichtigste Neuerungen Version 1.32**

Version 1.32 bietet Ihnen zahlreiche Verbesserungen, die insbesondere das Arbeiten mit pdv-lims3 vereinfachen oder beschleunigen, z.B. durch vorbelegte Felder bei der Dateneingabe, mehr Performance beim Aufklappen umfangreicher Navigationsbäume oder einer verkürzten Benutzerführung. Diese und weitere wesentliche neue Funktionen und Features finden Sie nachfolgend zusammengefasst.

# **Optimierungen bei der Übernahme von Proben im Probeneingang**

Für die Auswahl der zur Übernahme bereitstehenden Proben steht eine Tabelle zur Verfügung. Diese zeigt

- das Datum, an dem die Probenankündigung eingetragen wurde (eingefügt),
- das Datum, an dem die Probenankündigung ggf. verändert wurde,
- die Referenz der angekündigten Probe.

Die Proben werden nach dem "Eingefügt"-Datum sortiert; aktuelle Einträge stehen somit in der Liste oben. Zusätzlich stehen Ihnen die bekannten Filtermöglichkeiten für Tabellen zur Verfügung.

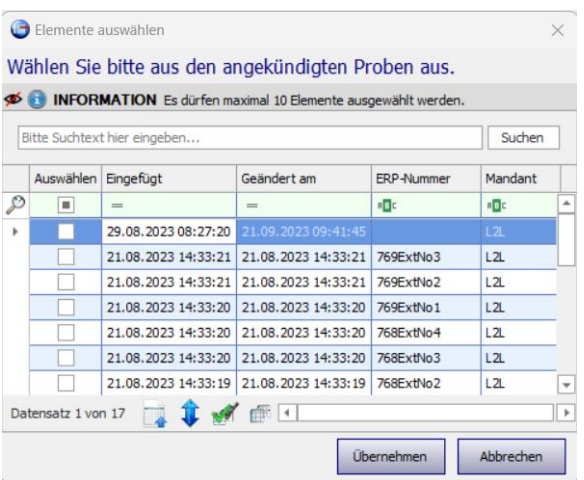

Sind die von einem externen ERP-System im Rahmen der Probenankündigung übertragenen Text-Informationen zu lang für die vorgesehenen Felder in pdv-lims3, werden die Inhalte automatisch gekürzt. Dem Anwender wird eine entsprechende Meldung angezeigt.

#### **Beschleunigte Auftragsauswahl**

Bleibt im tabellarischen Probeneingang nach dem Filtern nur noch ein Auftrag übrig, gelangen Sie mit der Schalfläche "Weiter" direkt zum gewählten Auftrag, ohne ihn zuvor in der Tabelle markieren zu müssen.

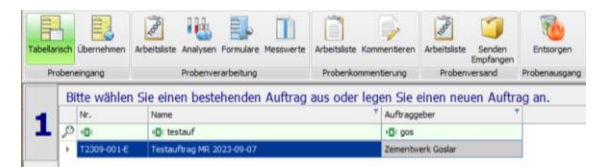

### **Vorbelegte Prüfpräzision für Parameter**

Zur Erleichterung bei der Konfiguration wird an zahlreichen Stellen im Management-Bereich die Prüfpräzision automatisch mit dem Format des zugehörigen Parameters vorbelegt:

- für Grenzwerte,
- für Nachweis-, Bestimmungs- und Abgabegrenzen eines Analyseparameters (in den Stammdaten),
- für Abgabegrenzen eines Auftragsparameters in der Probenverarbeitung.

## **Bemerkungen zu Grenzwerten und Spezifikationen**

Bei der Erfassung von Ergebnissen (Messwerte, Analyse, Eingabegruppen, Formulare) können Sie in den Details bei den Grenzwerten – neben den konkreten Grenzen – auch die Bemerkungen zum Grenzwert und der Spezifikation einblenden. Wo Spezifikationen ausgewählt oder angezeigt werden, kann die Bemerkung zur Spezifikation mit angezeigt werden.

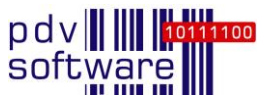

## **Vorbelegte Standardwerte für den Analysenumfang**

Wenn Sie über die Funktion "Analysenumfang ändern" neue Analysen einer Messung hinzufügen, werden die Standardwerte (aus den Stammdaten oder dem Auftrag) für die Ergebniswerte bereits vorbelegt.

#### **Chargen in der Chemikalienverwaltung**

Mehrere Verbesserungen gibt es für Chargen in der Chemikalienverwaltung.

So kann an der Charge die "Haltbarkeit nach Öffnen" als Information hinterlegt werden. Diese Angabe wird an allen Stellen, in denen die Charge angezeigt wird, ergänzt.

Auch das Anlegen von Dokumenten an Artikeln (Stoffen) wurde um die Charge erweitert. Somit können Sie Dokumente (z.B. Zertifikate mit Grenzwerten oder Lieferscheinen) direkt einer Charge hinzufügen. Dies kann bereits beim Einbuchen der Charge erfolgen. An allen Stellen, an denen die Charge angezeigt wird, ist der Zugriff auf die zugeordneten Dokumente möglich.

Änderungen an einer Charge können Sie nachträglich im Detaildialog zum Artikel vornehmen, um z.B. fehlende Informationen zu ergänzen oder Korrekturen vorzunehmen. Bisher war das nur über das Buchen von Lagerbewegungen möglich.

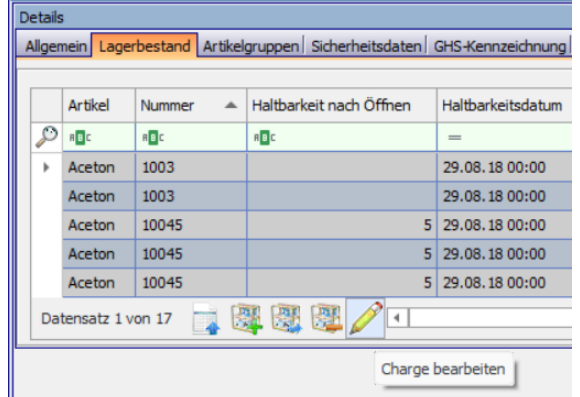

### **Mehr Kontrolle mit pdv-lims3 mobile**

An Messergebnissen, die über die App pdv-lims3 mobile erfasst werden, wird protokolliert, welcher Anwender angemeldet war. Damit kann der Laborleiter im AuditTrail einsehen, über welchen Zugang ein Wert erfasst bzw. verändert wurde.